### Chapter 1

### Introduction

The MS-6330 Lite ATX VA mainboard is a high-performance computer mainboard based on VIA® KT133 chipset. The MS-6330 Lite is designed for the AMD® Socket processor for inexpensive business/personal desktop markets.

The KT133 chipset consists of the VT8363 system controller (552 pin BGA) and the VT82C686A/686B PCI to ISA bridge (352 pin BGA). The system controller provides superior performance between the CPU, DRAM, AGP bus, and PCI bus with pipelined burst, and concurrent operation.

The VT8363 supports six banks of DRAM's up to 1.5 GB and full AGP v2.0 capability for maximum bus utilization including 1x, 2x and 4x mode transfers, SBA (SideBand Addressing), Flush/Fence commands, and pipelined burst. The chip also supports enhanced PCI bus commands such as Memory-Read-Line, Memory-Read-Multiple and Memory-Write-Invalid commands to minimize snoop overhead.

The VT82C686A/686B integrates all system control functions such as ACPI (Advanced Configuration and Power Interface). The ACPI provides more Energy Saving Features for the OSPM (OS Direct Power Management) function. The VT82C686A/686B chipset also improves the IDE transfer rate by supporting Ultra DMA-33/66 IDE that transfers data at the rate 33/66MB/sec. The optional VT82C686B can support Ultra DMA-100 IDE that transfers data at the rate 100MB/sec.

This mainboard which supports KT133 chipset coupled with VT8363 and VT82C686A/686B is ideal for high performance, high quality, high energy efficiency and high integration desktop AGP/PCI computer systems.

### **Mainboard Features**

#### **CPU**

- Socket A for AMD® PGA Duron/Athlon processor.
- Support 500MHz, 550MHz, 600MHz, 650MHz up to 1.2GHz.

### Chipset

- VIA®KT133
  - -FSB @200MHz
  - AGP 4x and PCI Advanced high performance memory controller
  - Support PC100/133 SDRAM,
- VIA® VT686A/686B chipset (352 BGA)
  - Enhanced Power Management Features
  - Integrated Super I/O (FDC, LPT, COM 1/2, and IR)
  - Dual bus Master IDE Ultra DMA33/66
  - Dual bus Master IDE Ultra DMA100 (for VT686B only)
  - Integrated Hardware Soundblaster
  - Direct Sound AC97 Audio
  - ACPI

#### **Clock Generator**

• 100MHz clocks are supported (200MHz Internal System Bus)

### **Main Memory**

- Support six memory banks using three 168-pin unbuffered DIMM.
- Support a maximum memory size of 1.5GB (32M x 8).
- Support 3.3v SDRAM DIMM.

### Slots

- One AGP (Accelerated Graphics Port) slot.
  - AGP specification compliant
  - Support AGP 2.0 1x/2x/4x
- One CNR (Communication Network Riser) slot.
- Five 32-bit Master PCI bus slots
- Supports 3.3v/5v PCI bus Interface.

### On-BoardIDE

- An IDE controller on the VIA® VT686A/686B Chipset provides IDE HDD/ CD-ROM with PIO, Bus Master and Ultra DMA 33/66 operation modes. (The optional VT686B can support up to Ultra DMA 33/66/100 modes.)
- Can connect up to four IDE devices.

### **On-Board Peripherals**

- On-Board Peripherals include:
  - 1 floppy port supports 2 FDD with 360K, 720K, 1.2M, 1.44M and 2.88Mbytes.
  - 2 serial ports (COMA + COM B)
  - 1 parallel port supports SPP/EPP/ECP mode
  - 2 USB ports
  - 1 IrDA connector for SIR/ASKIR/HPSIR.
  - 1 Audio/Game port

#### Audio

- Chip Integrated
  - Direct Sound AC97 Audio

### **BIOS**

- The mainboard BIOS provides "Plug & Play" BIOS which detects the peripheral devices and expansion cards of the board automatically.
- The mainboard provides a Desktop Management Interface (DMI) function which records your mainboard specifications.

### **Dimension**

• ATX Form Factor: 30.4cm x 20.3cm

### Mounting

• 6 mounting holes.

### **Mainboard Layout**

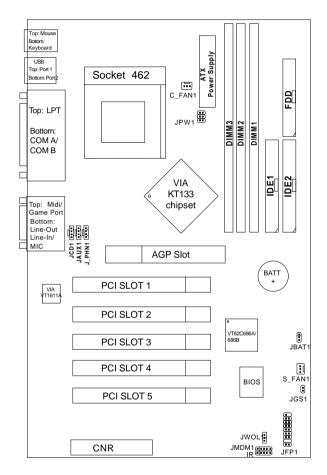

MS-6330 Lite ATX VA Mainboard

### **Jumper & Connector Description**

### JPW1

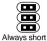

To supply the mainboard with 3.3V power, the jumper must be short. Otherwise, the mainboard will not have any power and cannot work.

#### JBAT1

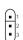

A battery must be used to retain the mainboard configuration in CMOS RAM. Short 1-2 pins of JBAT1 to store the CMOS data.

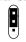

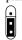

Keep Data

Clear Data

### JGS1

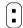

Attach a power saving switch to JGS1. When the switch is pressed the system immediately goes into suspend mode.

### JFP1

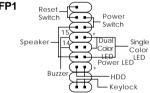

The Keylock (reserved), Power Switch, Reset Switch, Power LED, Speaker, and HDD LED are all connected to the JFP1 connector block. **Note:** There are two types of LED:

- a. 3-pin single color LED connect to pin 4, 5, & 6.
- b. 2-pin dual color LED connect to pin 5 & 6. (ACPI request)

#### JWOL1 5VSB GND MP WAKEUP

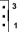

The JWOL1 connector is use for LAN add-on cards that supports Wake Up on LAN function.

# JMDM1

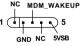

The JMDM1 connector is for use with Modem addon card that supports the Modem Wake Up function.

# IR

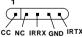

This connector is for optional wireless transmitting and receiving infrared module.

#### JAUX1

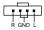

JCD1

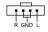

This connector is for DVD Add on Card with Line In connector.

This connector is for CD-ROM audio connector.

### **Mainboard Connectors**

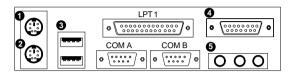

1 Mouse Connector

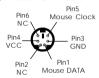

4 Joystick/MIDI

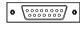

2 Keyboard Connector

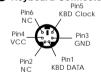

6 Audio Ports

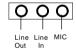

**3** USB Ports

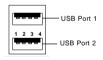

| SIGNAL |
|--------|
| VCC    |
| -Data  |
| +Data  |
| GND    |
|        |

# Chapter 2

### **AWARD® BIOS SETUP**

Award® BIOS ROM has a built-in Setup program that allows users to modify the basic system configuration. This type of information is stored in battery-backed RAM (CMOS RAM), so that it retains the Setup information when the power is turned off.

# **Entering Setup**

Power on the computer and press <Del> immediately to allow you to enter Setup. The other way to enter Setup is to power on the computer. When the below message appears briefly at the bottom of the screen during the POST (Power On Self Test), press <Del> key or simultaneously press <Ctrl>, <Alt>, and <Esc> keys.

TO ENTER SETUP BEFORE BOOT, PRESS < CTRL-ALT-ESC> OR < DEL > KEY

If the message disappears before you respond and you still wish to enter Setup, restart the system to try again by turning it OFF then ON or pressing the "RESET" button on the system case. You may also restart by simultaneously pressing <Ctrl>, <Alt>, and <Delete> keys. If you do not press the keys at the correct time and the system does not boot, an error message will be displayed and you will again be asked to,

PRESS <F1>TO CONTINUE, <CTRL-ALT-ESC> OR <DEL> TO ENTER SETUP

### **Getting Help**

### Main Menu

The on-line description of the highlighted setup function is displayed at the bottom of the screen.

### Status Page Setup Menu/Option Page Setup Menu

Press F1 to pop up a small help window that describes the appropriate keys to use and the possible selections for the highlighted item. To exit the Help Window, press <Esc>.

### The Main Menu

Once you enter Award® BIOS CMOS Setup Utility, the Main Menu (Figure 1) will appear on the screen. The Main Menu allows you to select from twelve setup functions and two exit choices. Use arrow keys to select among the items and press <Enter> to accept or enter the sub-menu.

CMOS Setup Utility - Copyright(C) 1984-2000

| CMOS Setup Utility - Copyright(C) 1984-2000                                                   |                           |  |  |
|-----------------------------------------------------------------------------------------------|---------------------------|--|--|
| Standard CMOS Features                                                                        | Frequency/Voltage Control |  |  |
| Advanced BIOS Features                                                                        | Load Fail-Safe Defaults   |  |  |
| Advanced Chipset Features                                                                     | Load Optimized Defaults   |  |  |
| Integrated Peripherals                                                                        | Set Supervisor Password   |  |  |
| Power Management Setup                                                                        | Set User Password         |  |  |
| PnP/PCI Configurations                                                                        | Save & Exit Setup         |  |  |
| PC Health Status                                                                              | Exit Without Saving       |  |  |
| Esc : Quit $\uparrow \downarrow \rightarrow \leftarrow$ : Select Item F10 : Save & Exit Setup |                           |  |  |
| Time, Date, Hard Disk Type                                                                    |                           |  |  |

# **Standard CMOS Setup**

The items in Standard CMOS Setup Menu are divided into 10 categories. Each category includes no, one or more than one setup items. Use the arrow keys to highlight the item and then use the <PgUp> or <PgDn> keys to select the value you want in each item.

CMOS Setup Utility - Copyright(C) 1984-2000 Award Software Standard CMOS Setup

| <pre>Date(mm:dd:yy): Time(hh:mm:ss):</pre>                                    | Fri,May 5,2000<br>00:00:00           | Item Help                   |
|-------------------------------------------------------------------------------|--------------------------------------|-----------------------------|
| IDE Primary Master IDE Primary Slave IDE Secondary Master IDE Secondary Slave | Press Enter None<br>Press Enter None | Menu Level >                |
| Drive A<br>Drive B                                                            | 1.44M, 3.5in.<br>None                |                             |
| Video<br>Halt On                                                              | EGA/VGA<br>All, But Keyboard         |                             |
| Based Memory<br>Extended Memory<br>Total Memory                               | 640K<br>64512K<br>1024K              |                             |
| $\uparrow \downarrow \rightarrow \leftarrow$ Move Enter:Select                | +/-/PU/PD:Value F10:Sa               | ve ESC:Exit F1:General Help |

<sup>↓→←</sup>Move Enter:Select +/-/PU/PD:Value F10:Save ESC:Exit F1:General Help
F5:Previous Values F6:Fail-safe defaults F7:Optimized Defaults

### **Advanced BIOS Features**

# CMOS Setup Utility - Copyright(C) 1984-2000 Award Software Advanced BIOS Features

| ı |                                                                                                    |                                                                                              |              |
|---|----------------------------------------------------------------------------------------------------|----------------------------------------------------------------------------------------------|--------------|
|   | External Cache                                                                                                    | Enabled<br>Enabled                                                                           | Item Help    |
|   | CPU L2 Cache ECC Checking<br>Quick Power On Self Test<br>First Boot device<br>Second Boot device<br>Third Boot device | Enabled Enabled Floppy HDD-0 LS/ZIP Enabled Disabled Disabled On Normal Disabled 6 250 Setup | Menu Level > |
|   | D8000-DFFF Shadow<br>DC000-DFFF Shadow                                                                                | Disabled<br>Disabled                                                                         |              |

<sup>`→→←</sup> Move Enter:Select +/-/PU/PD:Value F10:Save ESC:Exit F1:General Help F5:Previous Values F6:Fail-safe defaults F7:Optimized Defaults

# **Advanced Chipset Features**

The Advanced Chipset Features Setup option is used to change the values of the chipset registers. These registers control most of the system options in the computer.

Choose the "ADVANCED CHIPSET FEATURES" from the Main Menu and the following screen will appear.

CMOS Setup Utility - Copyright(C) 1984-2000 Award Software Advanced Chipset Features

| DRAM Timing by SPD<br>SDRAM CAS Latency<br>DRAM Clock              | No<br>3<br>100MHz                                                                                                | Item Help    |  |
|--------------------------------------------------------------------|----------------------------------------------------------------------------------------------------|--------------|--|
| Memory Hole                                                        | Disabled                                                                                                    |              |  |
| P2C/C2P Concurrency                                                |                                                                                                    |              |  |
| Fast R-W Turn Around                                               | Disabled                                                                                                    | Menu Level > |  |
| System BIOS Cacheable                                              |                                                                                                    |              |  |
| -                                                                  | Disabled                                                                                                    |              |  |
|                                                                    | 64M                                                                                                    |              |  |
| AGP Aperture Size                                                  |                                                                                                    |              |  |
| AGP 4X Mode                                                        | Enabled                                                                                                    |              |  |
| AGP Driving Control                                                |                                                                                                    |              |  |
| AGP Driving Value                                                  | DA                                                                                                    |              |  |
| K7 CLK_CTL Select                                                  |                                                                                                    |              |  |
| OnChip USB                                                         | Enabled                                                                                                    |              |  |
| USB Keyboard Support                                               | Disabled                                                                                                    |              |  |
| USB Mouse Support                                                  | Disabled                                                                                                    |              |  |
| OnChip Sound                                                       | Auto                                                                                                    |              |  |
| OnChip Modem                                                       | Auto                                                                                                    |              |  |
| CPU to PCI Write Buffer                                            | Enabled                                                                                                    |              |  |
| PCI Dynamic Bursting                                               | Enabled                                                                                                    |              |  |
| PCI Master 0 WS Write                                              | Enabled                                                                                                    |              |  |
| PCI Delay Transaction                                              | Enabled                                                                                                    |              |  |
| PCI#2 Access #1 Retry                                              | Disabled                                                                                                    |              |  |
| AGP Master 1 WS Write                                              | Enabled                                                                                                    |              |  |
| AGP Master 1 WS Read                                               | Enabled                                                                                                    |              |  |
| Memory Parity/ECC Check                                            | Disabled                                                                                                    |              |  |
| _ **                                                               |                                                                                                    |              |  |
|                                                                    |                                                                                                    |              |  |
|                                                                    |                                                                                                    |              |  |
| $\uparrow \downarrow \rightarrow \leftarrow$ Move Enter:Select +/- | $\uparrow \downarrow \rightarrow \leftarrow$ Move Enter:Select +/-/PU/PD:Value F10:Save ESC:Exit F1:General Help |              |  |
| F5:Previous Values F6:Fail-safe defaults F7:Optimized Defaults     |                                                                                                    |              |  |
|                                                                    |                                                                                                    |              |  |

**Note:** Change these settings only if you are familiar with the chipset.

# **Integrated Peripherals**

CMOS Setup Utility - Copyright(C) 1984-2000 Award Software Integrated Peripherals

|                                                                                       | integrated i empirera | 10           |
|---------------------------------------------------------------------------------------|-----------------------|--------------|
| Onchip IDE Channel0<br>Onchip IDE Channel1<br>IDE Prefetch Mode<br>Primary Master PIO | Enabled               | Item Help    |
| Primary Slave PIO                                                                     |                       |              |
| Secondary Master PIO                                                                  |                       | Menu Level > |
| Secondary Master F10                                                                  |                       |              |
| Primary Master UDMA                                                                   |                       |              |
| Primary Slave UDMA                                                                    | Auto                  |              |
| Secondary Master UDMA                                                                 |                       |              |
| Secondary Slave UDMA                                                                  |                       |              |
| Init Display First                                                                    |                       |              |
| IDE HDD Block Mode                                                                    |                       |              |
| Onboard FDD Controller                                                                |                       |              |
| Onboard Serial Port 1                                                                 |                       |              |
| Onboard Serial Port 2                                                                 |                       |              |
| UART 2 Mode                                                                           | Standard              |              |
| X IR Function Duplex                                                                  | Half                  |              |
| X TX,RX inverting enable                                                              |                       |              |
| Onboard Parallel Port                                                                 |                       |              |
| Onboard Parallel Mode                                                                 |                       |              |
| ECP Mode Use DMA                                                                      | 3                     |              |
| Parallel Port EEP Type                                                                | -                     |              |
| Onboard Legacy Audio                                                                  |                       |              |
| Sound Blaster                                                                         | Disabled              |              |
| SB I/O Base Address                                                                   | 220H                  |              |
| SB IRO Select                                                                         | IRO 5                 |              |
| SB DMA Select                                                                         | DMA1                  |              |
| MPU-401                                                                               | DMAI                  |              |
| MPU-4-1 I/O Address                                                                   | 330-333H              |              |
| Game Port (200-207H)                                                                  |                       |              |
| Game Port (200-207H)                                                                  | Fliabied              |              |

<sup>↑→→←</sup> Move Enter:Select +/-/PU/PD:Value F10:Save ESC:Exit F1:General Help F5:Previous Values F6:Fail-safe defaults F7:Optimized Defaults

# **Power Management Setup**

The Power Management Setup allows you to configure your system to most effectively save energy while operating in a manner consistent with your own style of computer use.

CMOS Setup Utility - Copyright(C) 1984-2000 Award Software Power Management Setup

| IPCA Function Power Management ACPI Suspend Type PM Control by APM Video Off Option Video Off Method MODEM Use IRQ Soft-Off by PWRBTN State After Power Failure LED In Suspend Wake Up Events | Enabled Press Enter S1(POS) Yes Suspend->Off V/H SYNC+Blank 3 Instant-Off | Item Help  Menu Level >     |
|----------------------------------------------------------------------------------------------------|---------------------------------------------------------------------------|-----------------------------|
|                                                                                                    |                                                                           |                             |
| $\uparrow \downarrow \rightarrow \leftarrow$ Move Enter:Select +/-                                                                                                    | -/PU/PD:Value F10:Sa                                                      | we ESC:Exit F1:General Help |

<sup>↓→←</sup> Move Enter:Select +/-/PU/PD:Value F10:Save ESC:Exit F1:General Help F5:Previous Values F6:Fail-safe defaults F7:Optimized Defaults

# **PnP/PCI Configuration Setup**

This section describes configuring the PCI bus system. PCI, or **P**ersonal **C**omputer Interconnect, is a system which allows I/O devices to operate at speeds nearing the speed the CPU itself uses when communicating with its own special components. This section covers some very technical items and it is strongly recommended that only experienced users should make any changes to the default settings.

CMOS Setup Utility - Copyright(C) 1984-2000 Award Software PnP/PCI Configuration Setup

|                                                                                                    | r or cominguitation .                     | I                           |
|----------------------------------------------------------------------------------------------------|-------------------------------------------|-----------------------------|
| PnP OS Installed<br>Reset Configuration Data                                                                                                    | No<br>Disabled                            | Item Help                   |
| Resources Controlled By<br>IRQ Resources<br>DMA Resources                                                                                                    | Auto (ESCD)<br>Press Enter<br>Press Enter | Menu Level >                |
| PCI/VGA Palette Snoop<br>Assign IRQ for VGA<br>Assign IRQ for USB<br>INT Pin 1 Assignment<br>INT Pin 2 Assignment<br>INT Pin 3 Assignment<br>INT Pin 4 Assignment | Enabled<br>Enabled                        |                             |
| ↑ → ← Move Enter: Select +/-/                                                                                                    | PU/PD:Value F10:Sa                        | ve ESC:Exit F1:General Help |

<sup>→ ←</sup> Move Enter:Select +/-/PU/PD:Value F10:Save ESC:Exit F1:General Help
F5:Previous Values F6:Fail-safe defaults F7:Optimized Defaults

# **PC Health Status (Optional)**

This section helps you to get more information about your system including CPU temperature, FAN speed and voltages. It is recommended that you contact with your motherboard supplier to get proper value about your setting of the CPU temperature.

CMOS Setup Utility - Copyright(C) 1984-2000 Award Software
PC Health Status

| Current CPU Temp. Current System Temp. Current CPUFan Speed | 33°C/91°F<br>23°C/73°F<br>6124Rpm         | Item Help                      |
|-------------------------------------------------------------|-------------------------------------------|--------------------------------|
| Current SYSFan Speed<br>Vcore<br>3.3V<br>5V<br>12V          | ORPm<br>1.70V<br>3.30V<br>4.92V<br>11.40V | Menu Level >                   |
| ↑.L. → ← Move Enter: Select +/-                             | /DII/DD:Walue F10:                        | :Save ESC:Exit F1:General Help |

<sup>↓→←</sup> Move Enter:Select +/-/PU/PD:Value F10:Save ESC:Exit F1:General Help F5:Previous Values F6:Fail-safe defaults F7:Optimized Defaults

# Frequency/Voltage Control

This section is for setting CPU Frequency/Voltage Control.

CMOS Setup Utility - Copyright(C) 1984-2000 Award Software Frequency/Voltage Control

| Trequency/ vortage control                                                                                                    |                    |                             |  |
|----------------------------------------------------------------------------------------------------|--------------------|-----------------------------|--|
| Auto Detect DIMM/PCI Clk<br>Spread Spectrum Modulated                                                                                            |                    | Item Help                   |  |
|                                                                                                    |                    | Menu Level >                |  |
|                                                                                                    |                    |                             |  |
|                                                                                                    |                    |                             |  |
|                                                                                                    |                    |                             |  |
|                                                                                                    |                    |                             |  |
|                                                                                                    |                    |                             |  |
| A Maria Entant Callagt 1/ //                                                                                                    | DU/DD:Value F10:Ca | vo ESCLEVIT El-Capaval Hala |  |
| ∫ → ← Move Enter:Select +/-/PU/PD:Value F10:Save ESC:Exit F1:General Help         F5:Previous Values F6:Fail-safe defaults F7:Optimized Defaults |                    |                             |  |

# **Load Fail-Safe/Optimized Defaults**

### Load Fail-Safe Defaults

When you press <Enter> on this item, you get a confirmation dialog box with a message similar to:

Load Fail-Safe Defaults (Y/N)? N

Pressing 'Y' loads the BIOS default values for the most stable, minimal-performance system operations.

### **Load Optimized Defaults**

When you press <Enter> on this item, you get a confirmation dialog box with a message similar to:

Load Optimized Defaults (Y/N)? N

Pressing 'Y' loads the default values that are factory settings for optimal performance system operations.

# **Set Supervisor/User Password**

You can set either supervisor or user password, or both of them. The differences are:

**Supervisor password:** Can enter and change the options of the setup

menus.

**User password:** Can only enter but do not have the right to change

the options of the setup menus. When you select this function, the following message will appear at the center of the screen to assist you in creating a

password.

### ENTER PASSWORD:

Type the password, up to eight characters in length, and press <Enter>. The password typed now will clear any previously entered password from CMOS memory. You will be asked to confirm the password. Type the password again and press <Enter>. You may also press <Esc> to abort the selection and not enter a password.

To disable a password, just press <Enter> when you are prompted to enter the password. A message will confirm the password will be disabled. Once the password is disabled, the system will boot and you can enter Setup freely.

#### PASSWORD DISABLED.

When a password has been enabled, you will be prompted to enter it every time you try to enter Setup. This prevents an unauthorized person from changing any part of your system configuration.

Additionally, when a password is enabled, you can also require the BIOS to request a password every time your system is rebooted. This would prevent unauthorized use of your computer.

You determine when the password is required within the BIOS Features Setup Menu and its Security option. If the Security option is set to "System", the password will be required both at boot and at entry to Setup. If set to "Setup", prompting only occurs when trying to enter Setup.